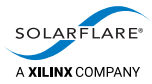

## Cloud Onload® Netty.io Cookbook

The information disclosed to you hereunder (the "Materials") is provided solely for the selection and use of Xilinx products. To the maximum extent permitted by applicable law: (1) Materials are made available "AS IS" and with all faults, Xilinx hereby DISCLAIMS ALL WARRANTIES AND CONDITIONS, EXPRESS, IMPLIED, OR STATUTORY, INCLUDING BUT NOT LIMITED TO WARRANTIES OF MERCHANTABILITY, NON-INFRINGEMENT, OR FITNESS FOR ANY PARTICULAR PURPOSE; and (2) Xilinx shall not be liable (whether in contract or tort, including negligence, or under any other theory of liability) for any loss or damage of any kind or nature related to, arising under, or in connection with, the Materials (including your use of the Materials), including for any direct, indirect, special, incidental, or consequential loss or damage (including loss of data, profits, goodwill, or any type of loss or damage suffered as a result of any action brought by a third party) even if such damage or loss was reasonably foreseeable or Xilinx had been advised of the possibility of the same. Xilinx assumes no obligation to correct any errors contained in the Materials or to notify you of updates to the Materials or to product specifications. You may not reproduce, modify, distribute, or publicly display the Materials without prior written consent. Certain products are subject to the terms and conditions of Xilinx's limited warranty, please refer to Xilinx's Terms of Sale which can be viewed at [https://www.xilinx.com/legal.htm#tos;](https://www.xilinx.com/legal.htm#tos) IP cores may be subject to warranty and support terms contained in a license issued to you by Xilinx. Xilinx products are not designed or intended to be fail-safe or for use in any application requiring fail-safe performance; you assume sole risk and liability for use of Xilinx products in such critical applications, please refer to Xilinx's Terms of Sale which can be viewed at [https://www.xilinx.com/legal.htm#tos.](https://www.xilinx.com/legal.htm#tos)

A list of patents associated with this product is at <http://www.solarflare.com/patent>

#### **AUTOMOTIVE APPLICATIONS DISCLAIMER**

AUTOMOTIVE PRODUCTS (IDENTIFIED AS "XA" IN THE PART NUMBER) ARE NOT WARRANTED FOR USE IN THE DEPLOYMENT OF AIRBAGS OR FOR USE IN APPLICATIONS THAT AFFECT CONTROL OF A VEHICLE ("SAFETY APPLICATION") UNLESS THERE IS A SAFETY CONCEPT OR REDUNDANCY FEATURE CONSISTENT WITH THE ISO 26262 AUTOMOTIVE SAFETY STANDARD ("SAFETY DESIGN"). CUSTOMER SHALL, PRIOR TO USING OR DISTRIBUTING ANY SYSTEMS THAT INCORPORATE PRODUCTS, THOROUGHLY TEST SUCH SYSTEMS FOR SAFETY PURPOSES. USE OF PRODUCTS IN A SAFETY APPLICATION WITHOUT A SAFETY DESIGN IS FULLY AT THE RISK OF CUSTOMER, SUBJECT ONLY TO APPLICABLE LAWS AND REGULATIONS GOVERNING LIMITATIONS ON PRODUCT LIABILITY.

#### **Copyright**

© Copyright 2019 Xilinx, Inc. Xilinx, the Xilinx logo, and other designated brands included herein are trademarks of Xilinx in the United States and other countries. All other trademarks are the property of their respective owners.

SF-121964-CD

Issue 2

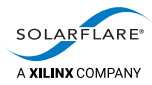

# **Table of Contents**

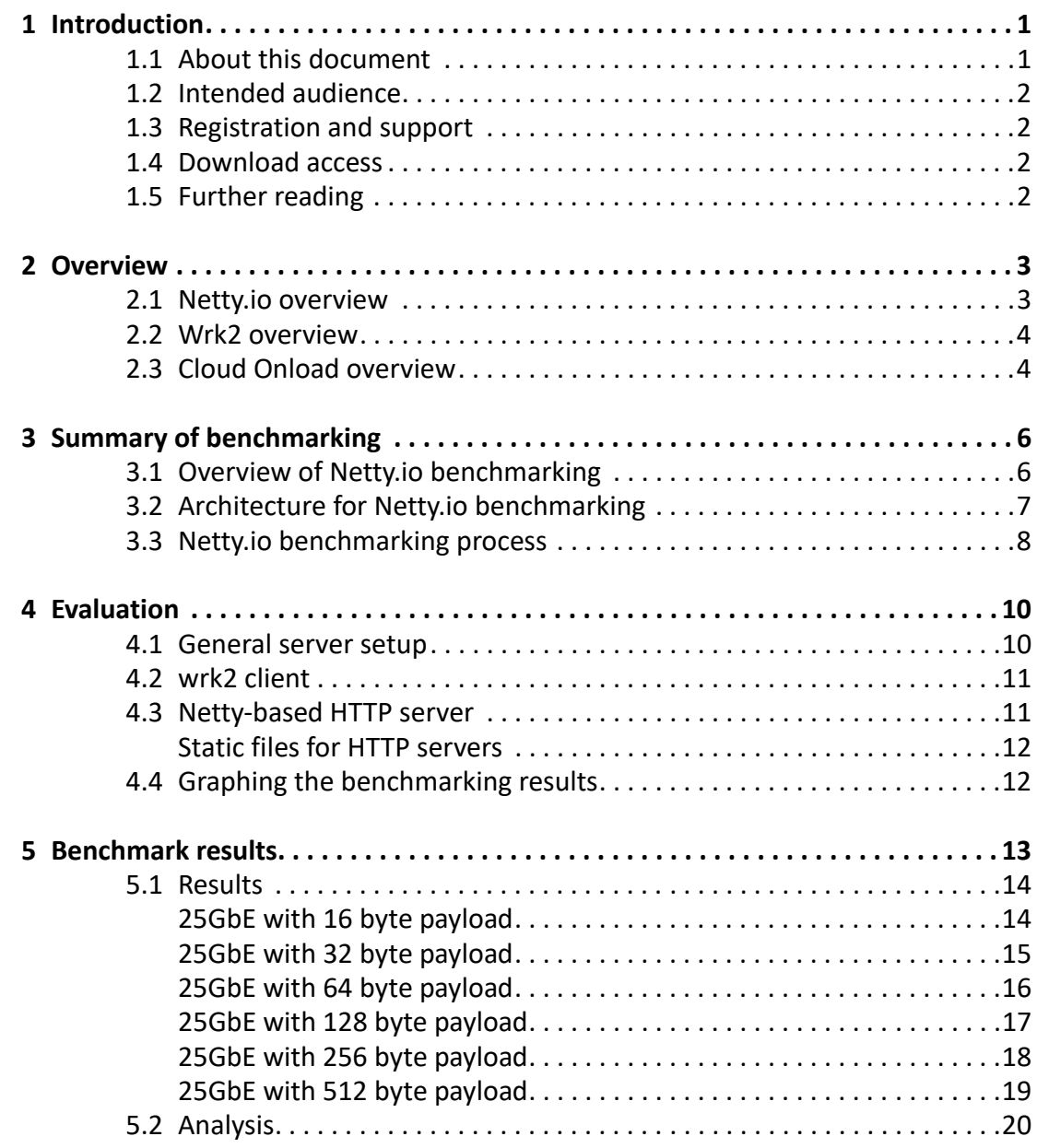

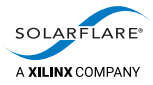

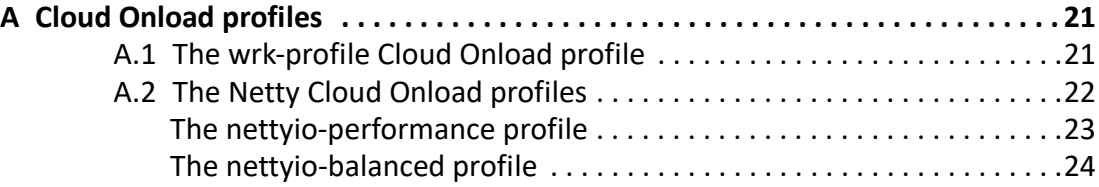

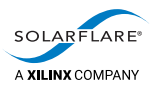

# <span id="page-3-0"></span>**1 Introduction**

This chapter introduces you to this document. See:

- [About this document on page](#page-3-1) 1
- [Intended audience on page](#page-4-0) 2
- [Registration and support on page](#page-4-1) 2
- [Download access on page](#page-4-2) 2
- [Further reading on page](#page-4-3) 2.

#### <span id="page-3-1"></span>**1.1 About this document**

This document is the *Netty.io Cookbook* for Cloud Onload. It gives procedures for technical staff to configure and run tests, to benchmark Netty.io utilizing Solarflare's Cloud Onload and Solarflare NICs.

This document contains the following chapters:

- [Introduction on page](#page-3-0) 1 (this chapter) introduces you to this document.
- [Overview on page](#page-5-2) 3 gives an overviews of the software distributions used for this benchmarking.
- [Summary of benchmarking on page](#page-8-2) 6 summarizes how the performance of Netty.io has been benchmarked, both with and without Cloud Onload, to determine what benefits might be seen.
- [Evaluation on page](#page-12-2) 10 describes how the performance of the test system is evaluated.
- [Benchmark results on page](#page-15-1) 13 presents the benchmark results that are achieved.

and the following appendixes:

• [Cloud Onload profiles on page](#page-23-2) 21 contains the Cloud Onload profiles used for this benchmarking.

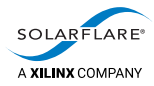

### <span id="page-4-0"></span>**1.2 Intended audience**

The intended audience for this *Netty.io Cookbook* are:

- software installation and configuration engineers responsible for commissioning and evaluating this system
- system administrators responsible for subsequently deploying this system for production use.

#### <span id="page-4-1"></span>**1.3 Registration and support**

Support is available from [support@solarflare.com.](mailto:support@solarflare.com?subject=Netty%20with%20Cloud%20Onload:%20support%20request)

#### <span id="page-4-2"></span>**1.4 Download access**

[Cloud Onload can be downloaded from:](https://support.solarflare.com/) https://support.solarflare.com/.

[Solarflare drivers, utilities packages, application software packages and user](https://support.solarflare.com/)  [documentation can be downloaded from: h](https://support.solarflare.com/)ttps://support.solarflare.com/.

The scripts and Cloud Onload profiles used for this benchmarking are available on request from [support@solarflare.com.](mailto:support@solarflare.com?subject=Scripts%20for%20Cloud%20Onload%20Netty.io%20benchmarking)

Please contact your Solarflare sales channel to obtain download site access.

#### <span id="page-4-3"></span>**1.5 Further reading**

For advice on tuning the performance of Solarflare network adapters, see the following:

• *Solarflare Server Adapter User Guide* (SF-103837-CD). This is available from: [https://support.solarflare.com/.](https://support.solarflare.com/)

For more information about Cloud Onload, see the following:

• *Onload User Guide* (SF-104474-CD). This is available from: [https://support.solarflare.com/.](https://support.solarflare.com/)

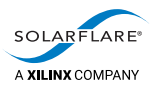

## <span id="page-5-2"></span><span id="page-5-0"></span>**2 Overview**

This chapter gives an overview of the software distributions used for this benchmarking. See:

- [Netty.io overview on page](#page-5-1) 3
- [Wrk2 overview on page](#page-6-0) 4
- [Cloud Onload overview on page](#page-6-1) 4.

#### <span id="page-5-1"></span>**2.1 Netty.io overview**

Netty.io is an asynchronous event-driven network application framework written in Java for rapid development of maintainable high performance protocol servers and clients. It greatly simplifies and streamlines network programming such as TCP and UDP socket server. Netty.io has the following performance features:

- Better throughput, lower latency
- Less resource consumption
- Minimized unnecessary memory copy.

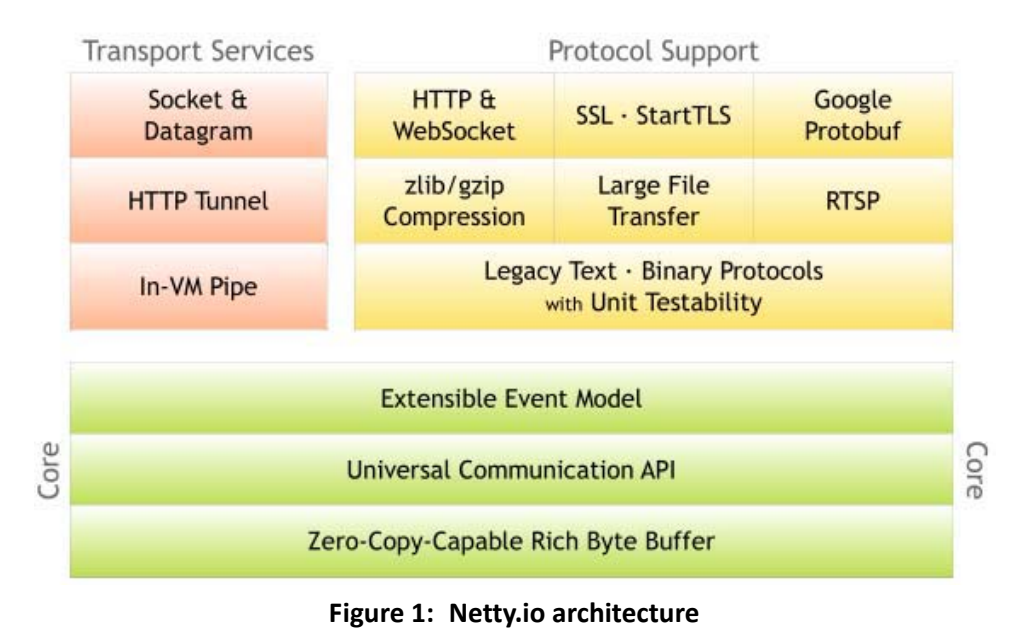

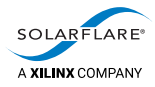

### <span id="page-6-0"></span>**2.2 Wrk2 overview**

Wrk is a modern HTTP benchmarking tool capable of generating significant load when run on a single multi-core CPU. It combines a multithreaded design with scalable event notification systems such as epoll and kqueue. An optional LuaJIT script can perform HTTP request generation, response processing, and custom reporting.

Wrk2 is wrk modified to produce a constant throughput load, and accurate latency details to the high 9s (it can produce an accurate 99.9999 percentile when run long enough). In addition to wrk's arguments, wrk2 takes a required throughput argument (in total requests per second) via either the --rate or -R parameters.

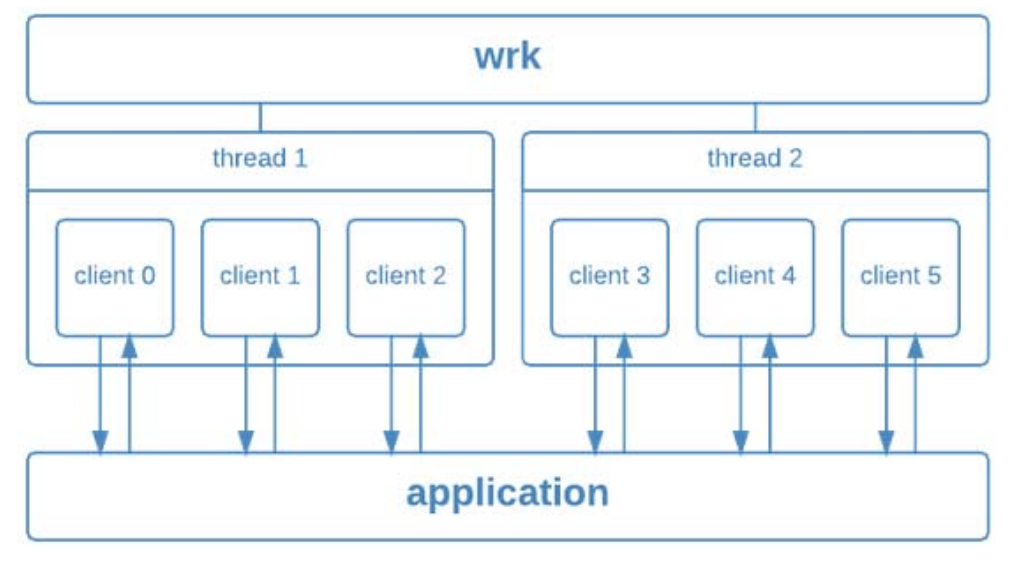

**Figure 2: Wrk/wrk2 architecture**

### <span id="page-6-1"></span>**2.3 Cloud Onload overview**

Cloud Onload is a high performance network stack from Solarflare [\(https://www.solarflare.com/](https://www.solarflare.com/)) that dramatically reduces latency, improves CPU utilization, eliminates jitter, and increases both message rates and bandwidth. Cloud Onload runs on Linux and supports the TCP network protocol with a POSIX compliant sockets API and requires no application modifications to use. Cloud Onload achieves performance improvements in part by performing network processing at user-level, bypassing the OS kernel entirely on the data path.

Cloud Onload is a shared library implementation of TCP, which is dynamically linked into the address space of the application. Using Solarflare network adapters, Cloud Onload is granted direct (but safe) access to the network. The result is that the application can transmit and receive data directly to and from the network, without any involvement of the operating system. This technique is known as "kernel bypass".

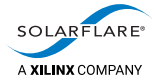

When an application is accelerated using Cloud Onload it sends or receives data without access to the operating system, and it can directly access a partition on the network adapter.

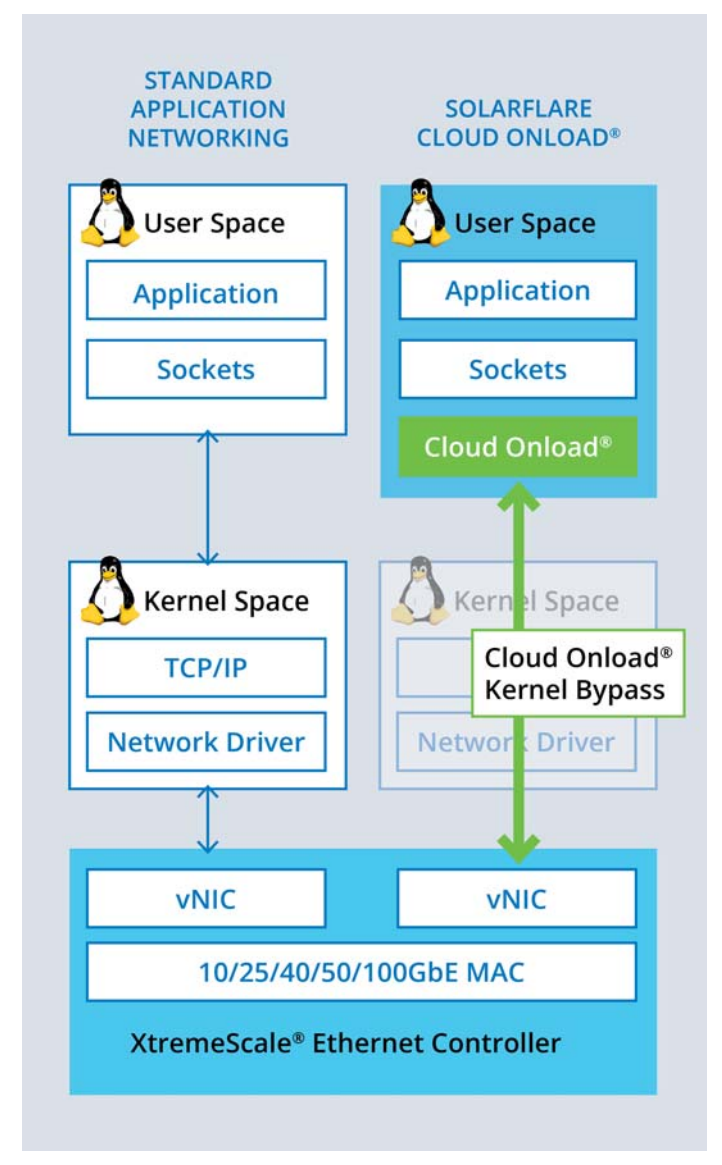

**Figure 3: Cloud Onload architecture**

<span id="page-8-0"></span>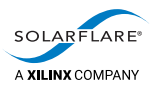

# <span id="page-8-2"></span>**3 Summary of benchmarking**

This chapter summarizes how the performance of Netty.io has been benchmarked, both with and without Cloud Onload, to determine what benefits might be seen. See:

- [Overview of Netty.io benchmarking on page](#page-8-1) 6
- [Architecture for Netty.io benchmarking on page](#page-9-0) 7
- [Netty.io benchmarking process on page](#page-10-0) 8.

#### <span id="page-8-1"></span>**3.1 Overview of Netty.io benchmarking**

The Netty.io benchmarking uses two servers:

- The *load server* runs multiple instances of wrk2 to generate requests.
- The *proxy server* runs multiple instances of Netty-based HTTP servers to service the requests.

Various benchmark tests are run, with the HTTP servers using the Linux kernel network stack.

The tests are then repeated, using Cloud Onload to accelerate the HTTP servers. Two different Cloud Onload profiles are used, that have different priorities:

- The balanced profile gives excellent throughput, with low latency. It has reduced CPU usage at lower traffic rates.
- The performance profile is latency focused. It constantly polls for network events to achieve the lowest latency possible, and so has higher CPU usage.

The results using the kernel network stack are compared with the results using the two different Cloud Onload profiles.

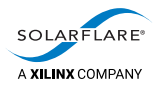

### <span id="page-9-0"></span>**3.2 Architecture for Netty.io benchmarking**

Benchmarking was performed with two Dell R640 servers, with the following specification:

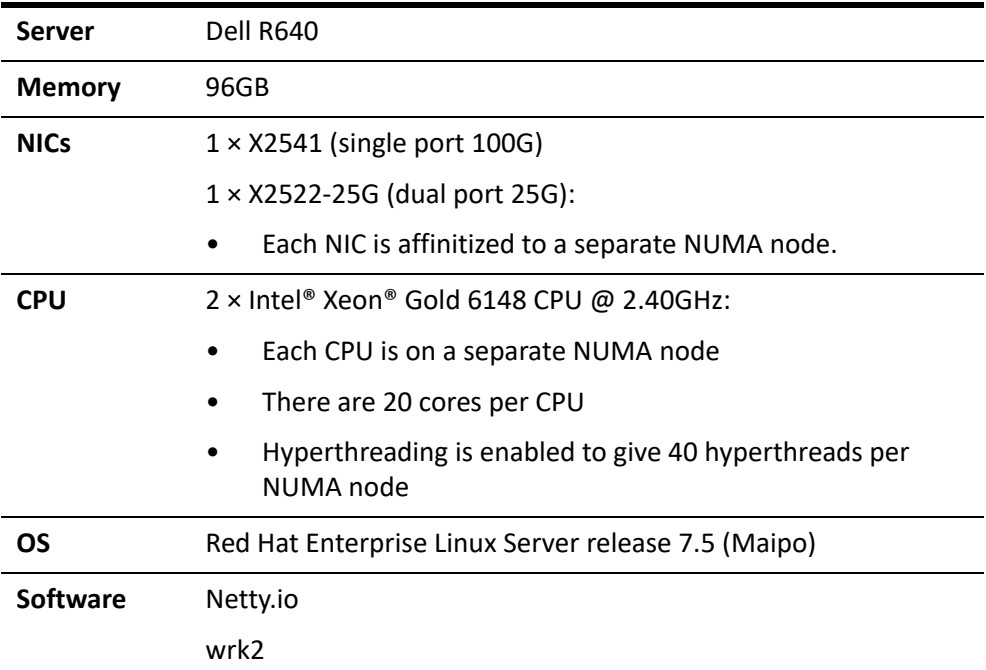

Each server is configured to leave as many CPUs as possible available for the application being benchmarked.

Each server has 2 NUMA nodes. 2 Solarflare NICs are fitted, each affinitized to a separate NUMA node, and connected directly to the corresponding NIC in the other server:

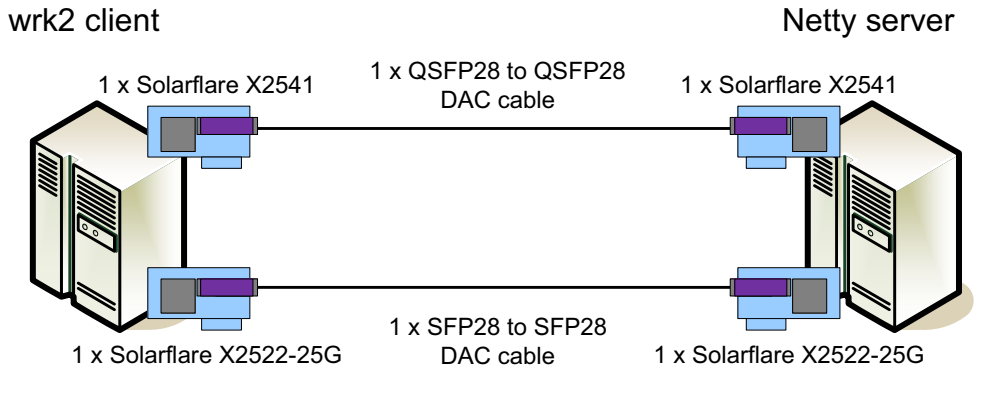

**Figure 4: Architecture for Netty.io benchmarking**

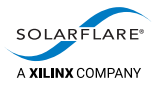

### <span id="page-10-0"></span>**3.3 Netty.io benchmarking process**

These are the high-level steps we followed to complete benchmarking with Netty.io:

- Install Cloud Onload on both machines. Refer to the *Onload User Guide*.
- Install OpenJDK 1.8 on the Netty server machine. Refer to [https://openjdk.java.net/install/.](https://openjdk.java.net/install/)
- Run a shell script on the wrk2 client machine.

The script uses ssh to install the following on the Netty server machine:

- the Netty.io framework library
- a Netty-based HTTP server
- the Cloud Onload tuning profiles for Netty.io
- a shell script to invoke the Netty-based HTTP server in different test modes.

The script installs the following on the wrk2 client machine:

- wrk2
- a Python program to perform the benchmarking
- an ini file containing settings for the Python program.

The script then invokes the Python program, passing the ini file as a parameter.

The Python program then performs the benchmarking as follows:

- Start Netty-based HTTP servers on the Netty server machine.
	- Each HTTP server process is assigned to a dedicated CPU, distributed across the NUMA nodes.
	- Each HTTP server process uses a dedicated port.
	- The first iteration of the test uses a single HTTP server process.
- Start wrk2 on the first server to generate load.
	- Each wrk2 process is assigned to a dedicated CPU, distributed across the NUMA nodes.
	- Each wrk2 process uses a dedicated port.
	- The first iteration of the test uses a single wrk2 process.
- Measure the response rate of the Netty-based HTTP server, as the number of requests per second.
- Repeat the test 5 times, and record the median response rate.
- Repeat the test for varying payloads.

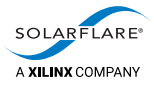

• Increase the number of wrk2 and HTTP server processes on each server, and repeat the test.

Continue doing this until the number of wrk2 or HTTP server processes is the same as the number of CPUs on the server. For the setup used, this is 40 processes.

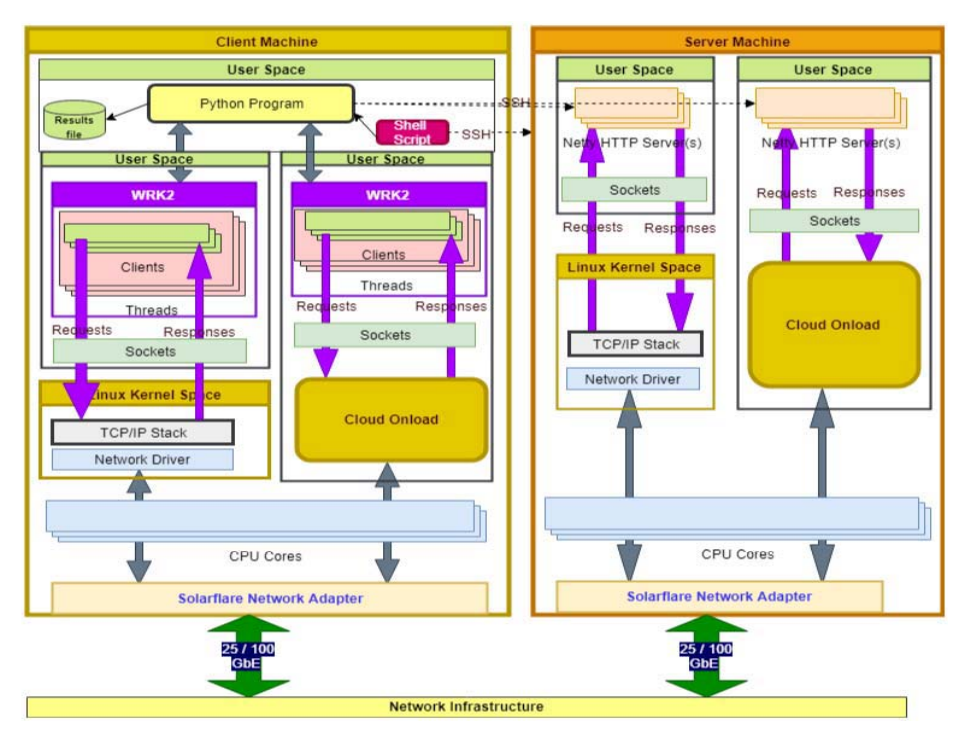

**Figure 5: Netty.io software usage**

• Repeat all tests, accelerating the Netty-based HTTP server with Cloud Onload.

These steps are detailed in the remaining chapters of this *Cookbook*.

The scripts and Cloud Onload profiles used for this benchmarking, that perform the above steps, are available on request from [support@solarflare.com.](mailto:support@solarflare.com?subject=Scripts%20for%20Cloud%20Onload%20Netty%20benchmarking)

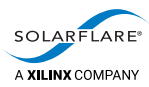

# <span id="page-12-2"></span><span id="page-12-0"></span>**4 Evaluation**

This chapter describes how the performance of the test system is evaluated. See:

- [General server setup on page](#page-12-1) 10
- [wrk2 client on page](#page-13-0) 11
- [Netty-based HTTP server on page](#page-13-1) 11
- [Graphing the benchmarking results on page](#page-14-1) 12.

#### <span id="page-12-1"></span>**4.1 General server setup**

Each server is setup as follows:

- **1** Ensure the following BIOS settings are made.
	- enable Turbo mode
	- enable C-States
	- disable Hyper-threading
	- disable Intel Virtualization Technology.
- **2** Stop various services:

```
systemctl stop cpupower
systemctl stop cpuspeed
systemctl stop cpufreqd
systemctl stop powerd
systemctl stop irqbalance
systemctl stop firewalld
systemctl stop iptables
```
**3** Disable interrupt moderation

ethtool --coalesce <interface-name> adaptive-rx off rx-usecs 0

**4** Allocate huge pages.

For example, to configure 1024 huge pages:

sysctl -w vm.nr\_hugepages=1024

Update the /etc/sysctl.conf file to make this change persistent. For example:

echo "vm.nr\_hugepages = 1024" >> /etc/sysctl.conf

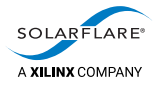

### <span id="page-13-0"></span>**4.2 wrk2 client**

The wrk2 command line is generated by the Python program. An example for the first instance (core 1) is below:

```
taskset -c 1 \
                  onload -p wrk-profile.opf \
                  /opt/wrk2/wrk \
          -R 50M \
          -c 1000 \
          -d 30s \
          -t 1 \backslash        -s wrk.lua
                  http://192.168.0.101:8081/256
```
This example runs a *Requests per second* test using a payload size of 1024 bytes (HTTP GET with keepalive).

- The taskset -c parameter is changed for each instance, to use cores 1 to 40.
- The wrk.lua LUA script file creates threads, assigns a server, and generates concurrent requests.
- The port number in the URL (8081 above) is incremented for each instance.
- The filename in the URL (256 above) is set to the desired payload size.

#### <span id="page-13-1"></span>**4.3 Netty-based HTTP server**

The Netty-based HTTP server command line is generated by the netty.sh shell script. Example command lines for the first instance (core 1) are below:

• To start the HTTP server with the kernel network stack, use the following netty.sh command:

netty.sh 1 kernel

which generates the following command line:

taskset –c 1 java HttpSnoopServer

• To start the HTTP server with an Onload-accelerated network stack, use one of the following netty.sh commands, for the two different Onload profiles under test:

netty.sh 1 onload-performance netty.sh 1 onload-balanced

which generate the corresponding command lines:

taskset –c 1 onload –p nettyio-performance java HttpSnoopServer taskset –c 1 onload –p nettyio-balanced java HttpSnoopServer

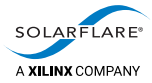

Note the following:

- The taskset -c parameter is changed for each instance, to use cores 1 to 40.
- The HTTP responses obey the following guidelines:.
	- the response content type is set to text/plain
	- both the header and the response body are composed dynamically
	- the response header includes Content-Length, Server and Date
	- HTTP keep-alive is used
	- TCP persistent connections. are used
	- GET requests are used.

#### <span id="page-14-0"></span>**Static files for HTTP servers**

Each HTTP server serves static files from the server root directory.

The static files used range from 16 bytes to 512 bytes. They were generated using dd. The example below creates the necessary files for a server:

```
# for payload in 16 32 64 128 256 512
> do
> dd if=/dev/urandom of=$server root/$payload \
>    bs=$payload count=1 > /dev/null 2>&1
> done
```
#### <span id="page-14-1"></span>**4.4 Graphing the benchmarking results**

The results from each pass of wrk2 are now gathered and summed, so that they can be further analyzed. They are then transferred into an Excel spreadsheet, to create graphs from the data.

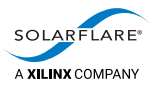

# <span id="page-15-1"></span><span id="page-15-0"></span>**5 Benchmark results**

This chapter presents the benchmark results that are achieved. See:

- [Results on page](#page-16-0) 14
- [Analysis on page](#page-22-0) 20.

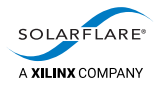

#### <span id="page-16-1"></span><span id="page-16-0"></span>**5.1 Results**

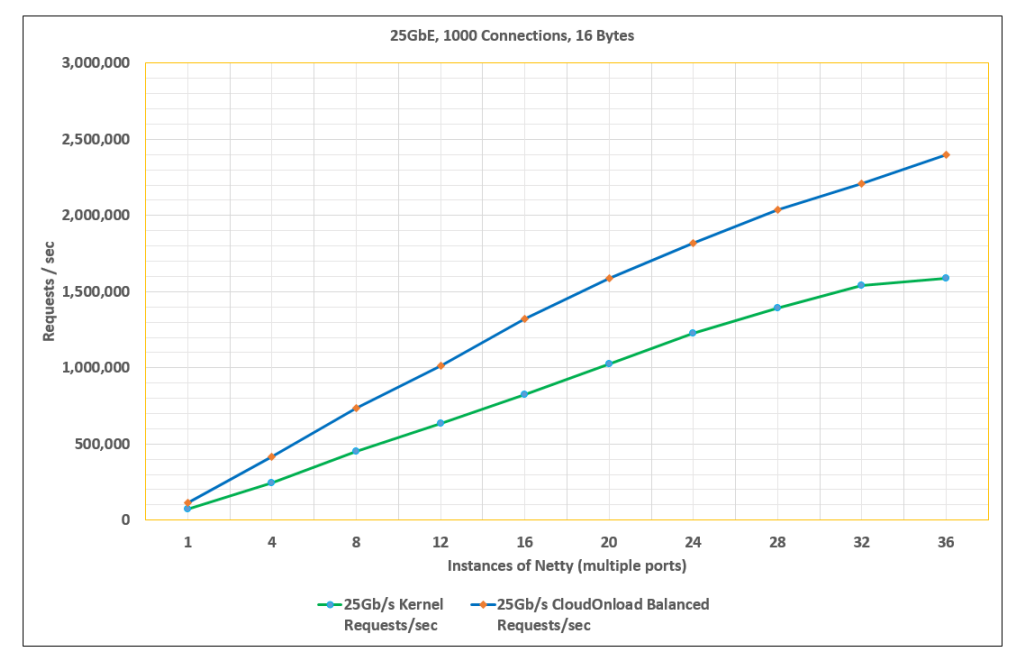

#### **25GbE with 16 byte payload**

**Figure 6: Netty.io requests per second**

<span id="page-16-2"></span>Table 1 below shows the results that were used to plot the graph in [Figure](#page-16-2) 6 above.

| <b>HTTP server</b><br>instances | <b>Kernel</b> | <b>Onload balanced</b> | <b>Onload balanced</b><br>gain |
|---------------------------------|---------------|------------------------|--------------------------------|
| $\mathbf{1}$                    | 74,090        | 115,172                | 55%                            |
| 4                               | 247,057       | 416,578                | 69%                            |
| 8                               | 452,195       | 733,459                | 62%                            |
| 12                              | 632,339       | 1,015,292              | 61%                            |
| 16                              | 821,361       | 1,322,151              | 61%                            |
| 20                              | 1,023,532     | 1,586,738              | 55%                            |
| 24                              | 1,224,885     | 1,819,246              | 49%                            |
| 28                              | 1,390,398     | 2,036,244              | 46%                            |
| 32                              | 1,539,189     | 2,207,269              | 43%                            |
| 36                              | 1,587,437     | 2,398,869              | 51%                            |

**Table 1: Requests per second**

<span id="page-17-0"></span>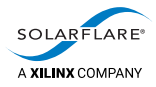

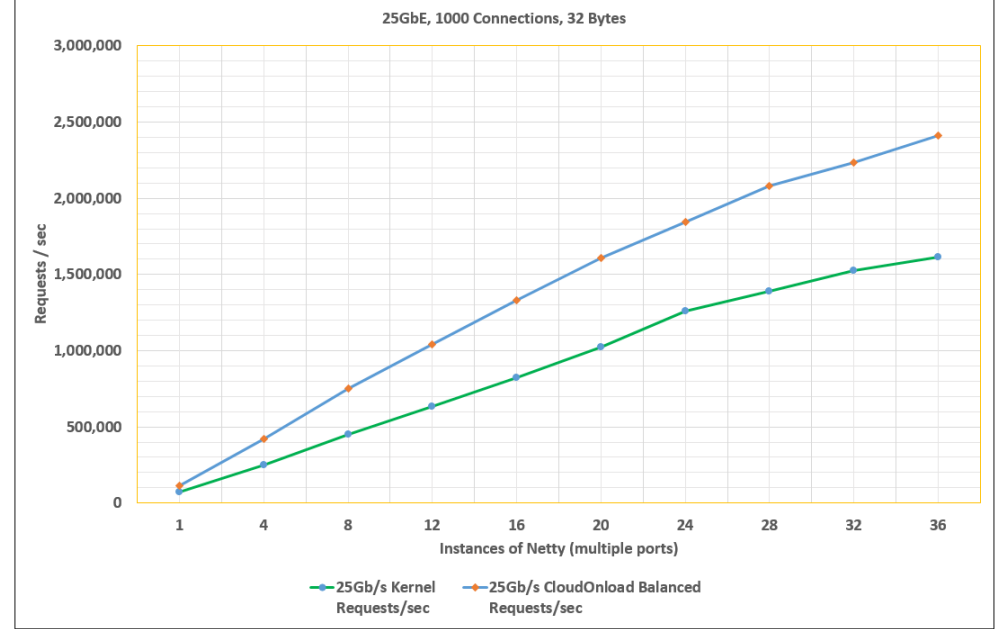

#### **25GbE with 32 byte payload**

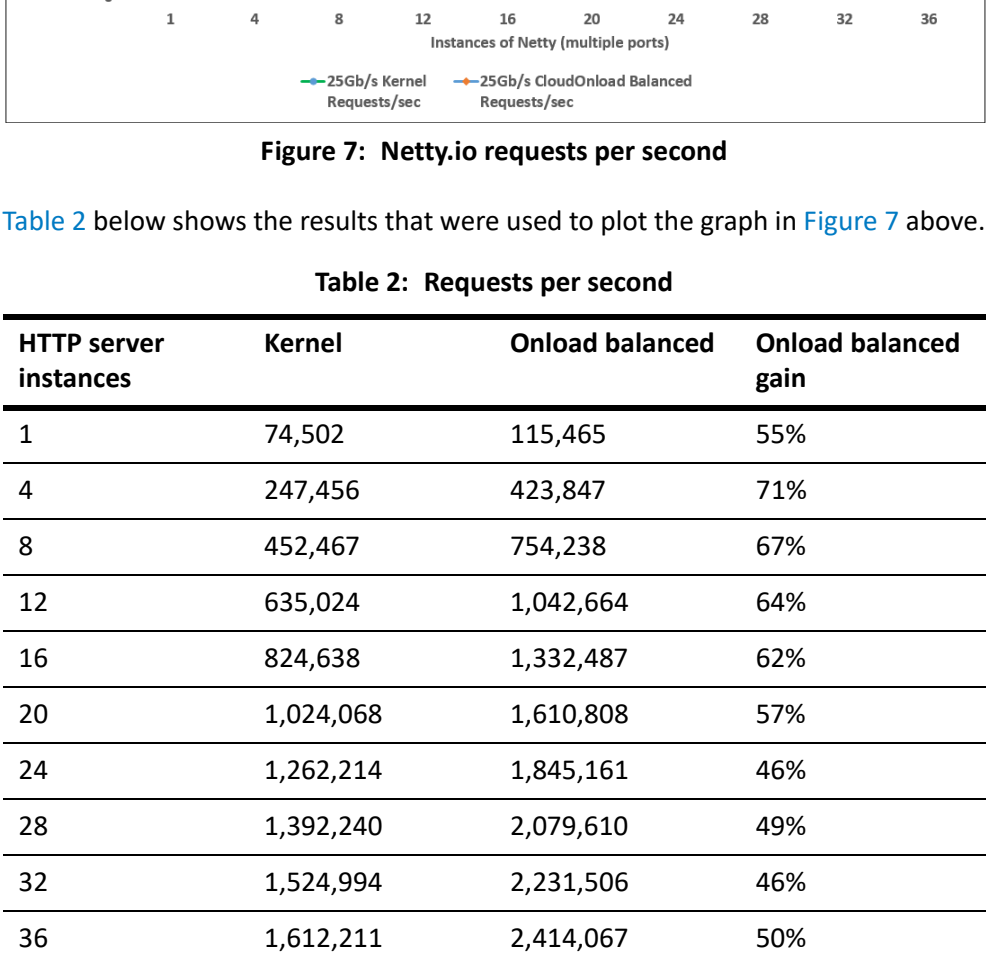

<span id="page-17-2"></span><span id="page-17-1"></span>

<span id="page-18-0"></span>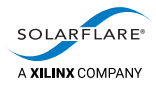

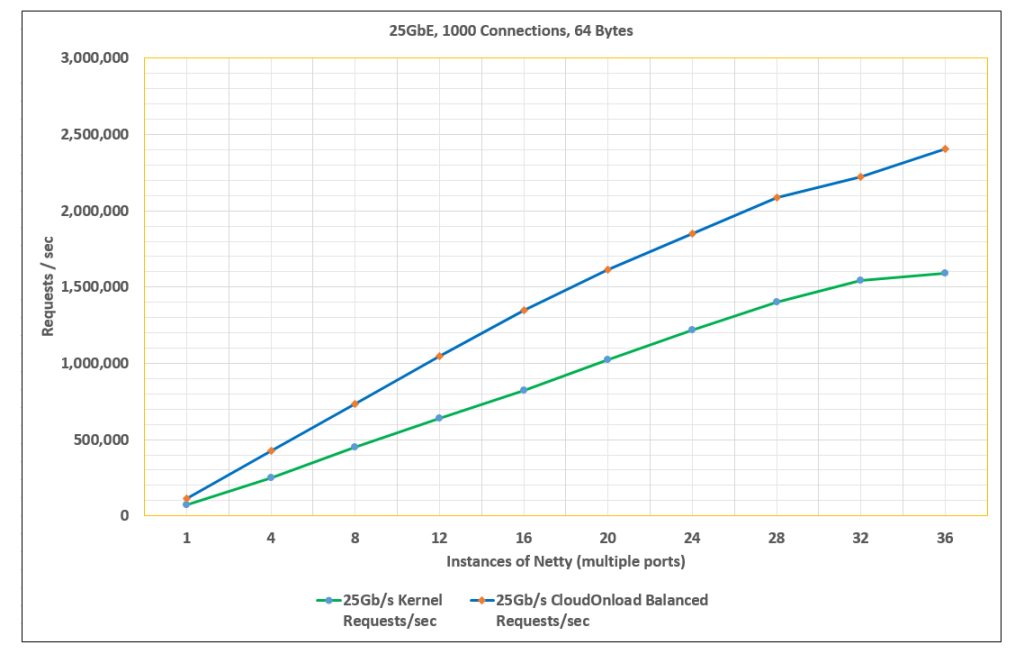

#### **25GbE with 64 byte payload**

**Figure 8: Netty.io requests per second**

<span id="page-18-1"></span>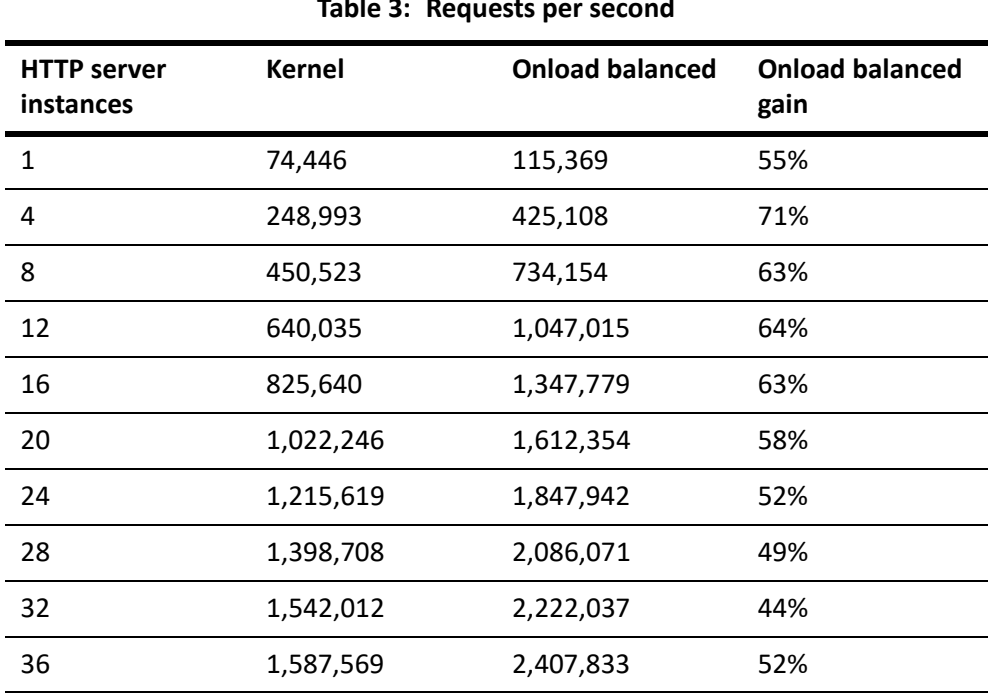

<span id="page-18-2"></span>[Table](#page-18-1) 3 below shows the results that were used to plot the graph in [Figure](#page-18-2) 8 above.

**Table 3: Requests per second**

<span id="page-19-0"></span>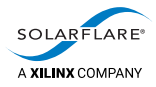

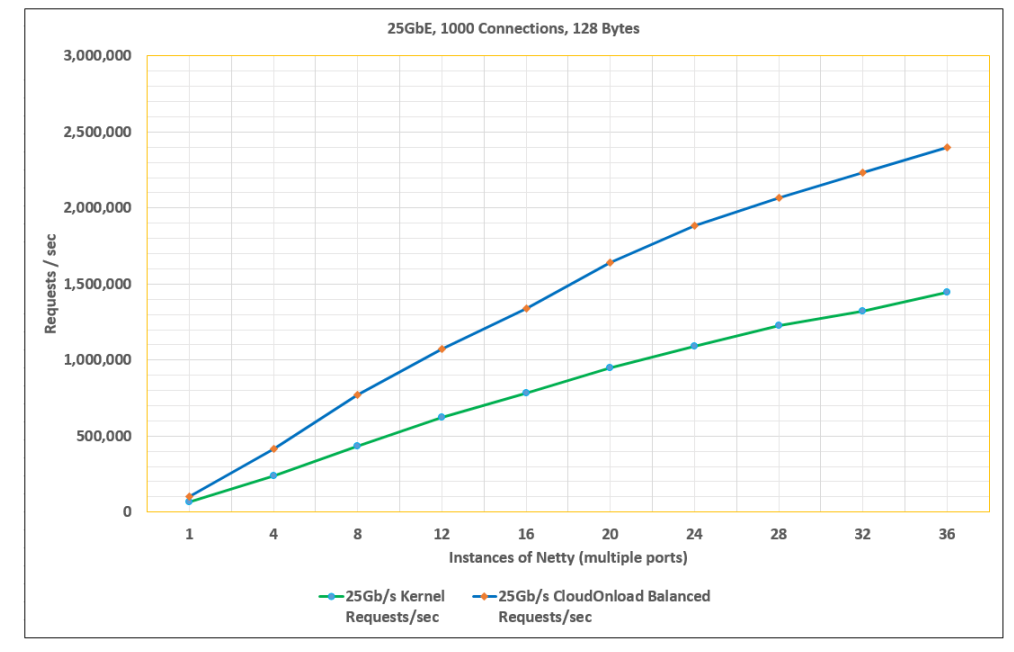

#### **25GbE with 128 byte payload**

**Figure 9: Netty.io requests per second**

<span id="page-19-1"></span>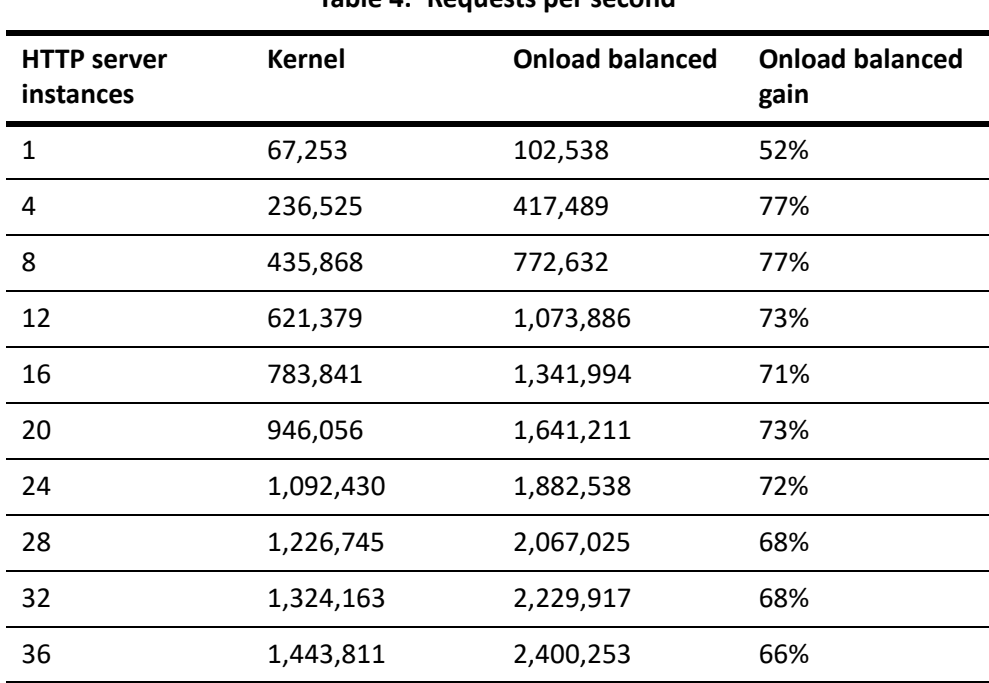

<span id="page-19-2"></span>[Table](#page-19-1) 4 below shows the results that were used to plot the graph in [Figure](#page-19-2) 9 above.

**Table 4: Requests per second**

<span id="page-20-0"></span>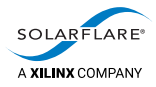

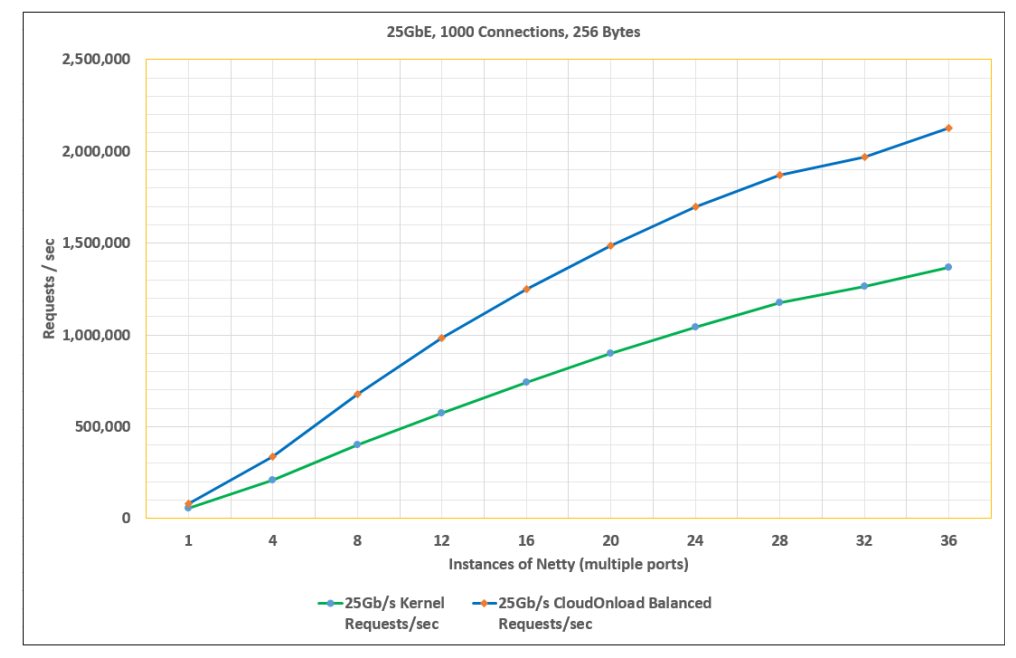

#### **25GbE with 256 byte payload**

**Figure 10: Netty.io requests per second**

<span id="page-20-1"></span>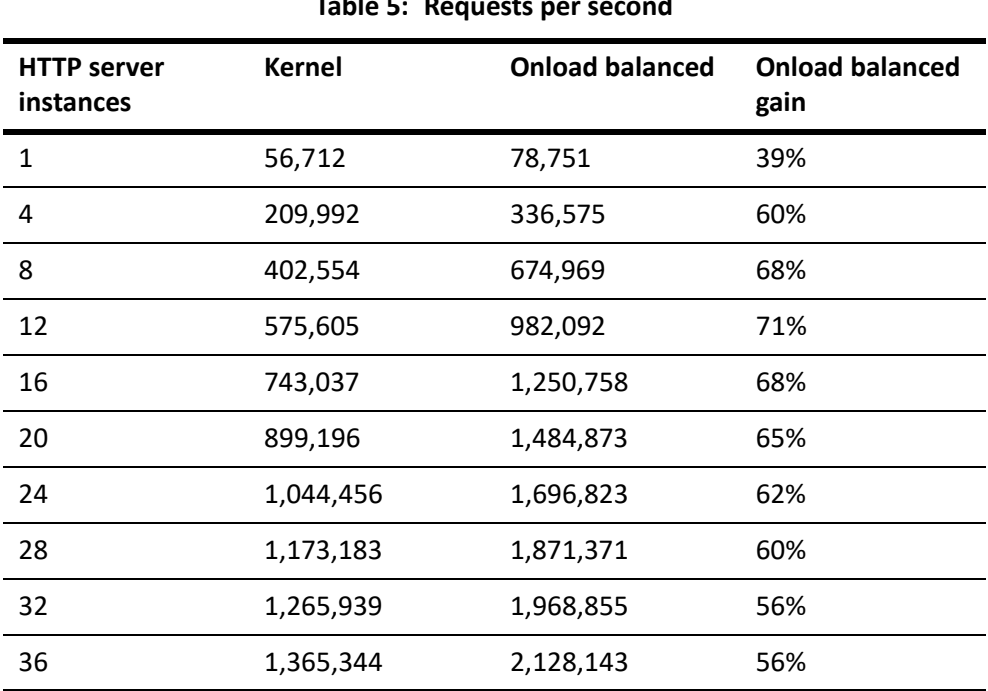

<span id="page-20-2"></span>[Table](#page-20-1) 5 below shows the results that were used to plot the graph in [Figure](#page-20-2) 10 above.

**Table 5: Requests per second**

<span id="page-21-0"></span>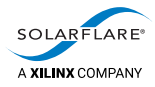

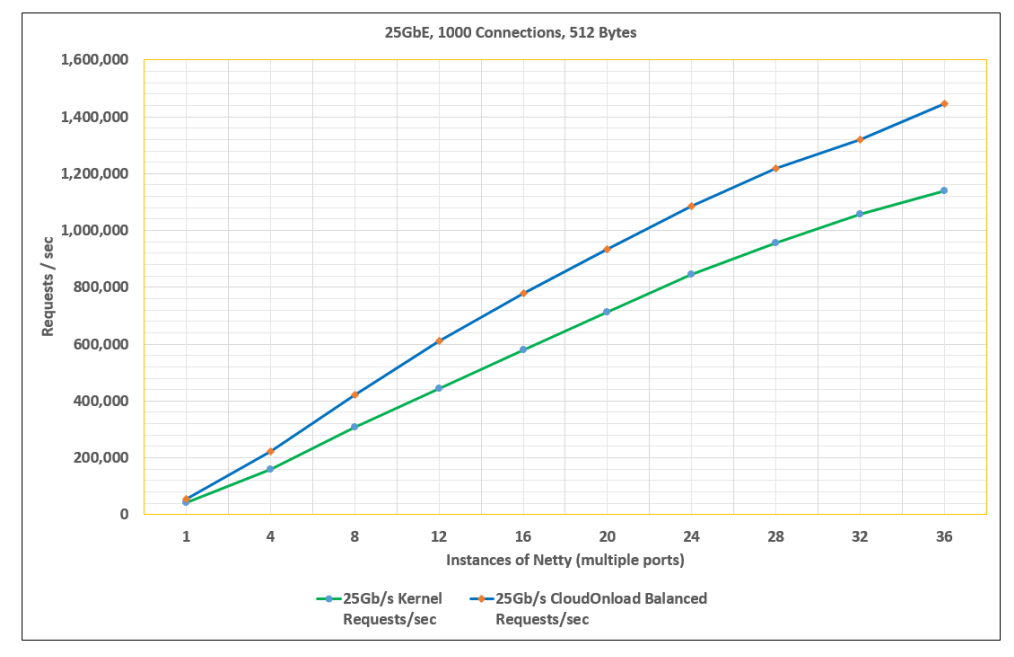

#### **25GbE with 512 byte payload**

**Figure 11: Netty.io requests per second**

<span id="page-21-1"></span>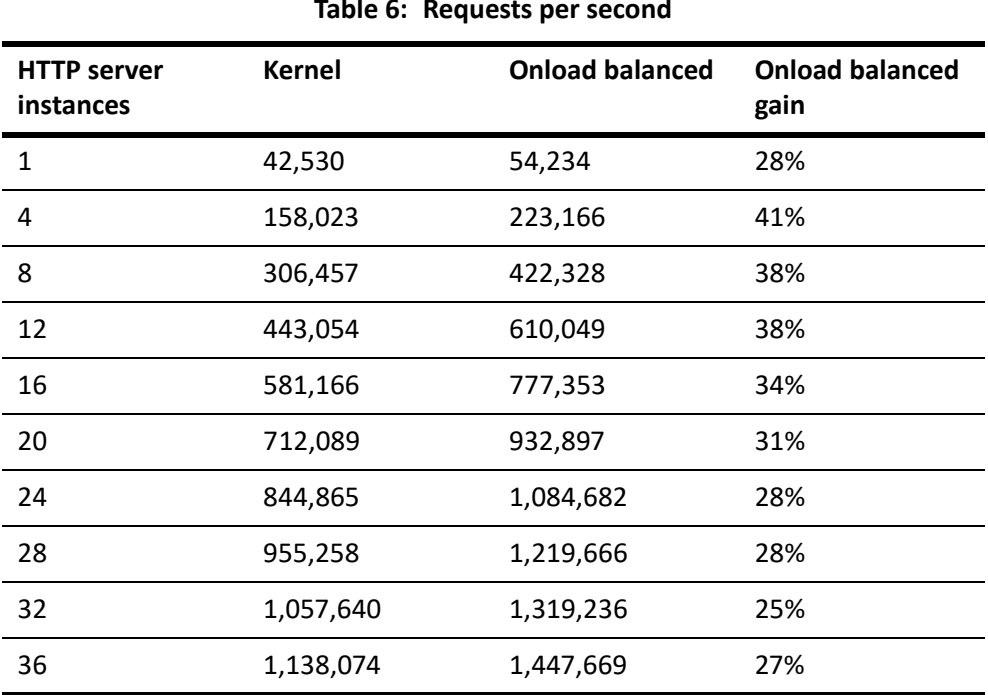

<span id="page-21-2"></span>[Table](#page-21-1) 6 below shows the results that were used to plot the graph in [Figure](#page-21-2) 11 above.

**Table 6: Requests per second**

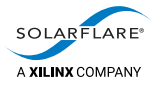

### <span id="page-22-0"></span>**5.2 Analysis**

From the data tables and graphs, one can see that Cloud Onload delivers an outstanding performance gain of up to 77% over the Linux kernel communications stack. It can also be seen that the Netty-based HTTP server with Cloud Onload serviced a maximum of 2.4 million GET requests/sec, whereas the same HTTP server with the kernel stack serviced a maximum of only 1.6 million GET requests/sec.

Since Netty.io is network intensive, every request includes network processing overhead. Whenever an application touches hardware other than the CPU or memory, such as the network, it must make one or more calls to the Linux kernel. Each call creates additional overhead, that requires both CPU cycles and processing time. Cloud Onload moves the network processing for Netty.io from the kernel into Netty.io's own application space in memory. This single modification is responsible for improving the performance of Netty.io.

Gains are seen with various numbers of Netty-based HTTP server instances (1 to 36) which are pinned to the corresponding number of unique CPU cores (1 to 36), and with various response payload sizes (16, 32, 64, 128, 256, and 512 bytes). The gains are achieved with Netty.io using NIO (Non-Blocking IO), and the wrk2 client using the HTTP/1.1 persistent connection model which keeps connections opened between successive requests, and so reduces the time needed to open new connections.

Finally, one can see from the data tables and graphs that further performance gains might be possible by adding more instances of the accelerated HTTP server, until throughput is system limited.

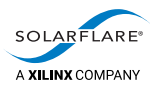

# <span id="page-23-2"></span><span id="page-23-0"></span>**A Cloud Onload profiles**

This appendix contains the Cloud Onload profiles used for this benchmarking. See:

- [The wrk-profile Cloud Onload profile on page](#page-23-1) 21
- [The Netty Cloud Onload profiles on page](#page-24-0) 22.

These profiles, along with the scripts used for this benchmarking, are available on request from [support@solarflare.com.](mailto:support@solarflare.com?subject=Scripts%20for%20Cloud%20Onload%20Netty%20benchmarking)

#### <span id="page-23-1"></span>**A.1 The wrk-profile Cloud Onload profile**

The wrk-profile.opf Cloud Onload profile is as follows:

onload set EF\_SOCKET\_CACHE\_MAX 40000 onload\_set EF\_TCP\_TCONST\_MSL 1 onload\_set EF\_TCP\_FIN\_TIMEOUT 15 onload\_set EF\_HIGH\_THROUGHPUT\_MODE 1 onload\_set EF\_LOG\_VIA\_IOCTL 1 onload\_set EF\_NO\_FAIL 1 onload set EF UDP 0 #ensure sufficient resources onload\_set EF\_MAX\_PACKETS 205000 onload\_set EF\_MAX\_ENDPOINTS 400000 onload\_set EF\_FDTABLE\_SIZE 8388608 onload\_set EF\_USE\_HUGE\_PAGES 2 onload\_set EF\_MIN\_FREE\_PACKETS 50000 #environment variable can overwrite onload\_set EF\_LOAD\_ENV 1 #spinning configuration onload\_set EF\_POLL\_USEC 100000 onload\_set EF\_SLEEP\_SPIN\_USEC 50 onload\_set EF\_EPOLL\_SPIN 1 #scalable filters with clustering for outgoing connections onload\_set EF\_SCALABLE\_FILTERS 'any=rss:active' onload\_set EF\_SCALABLE\_FILTERS\_ENABLE 1 onload\_set EF\_CLUSTER\_NAME 'load' onload\_set EF\_CLUSTER\_SIZE 12 #needs to overwritten by environment #shared local ports to improve rate of socket recycling onload\_set EF\_TCP\_SHARED\_LOCAL\_PORTS\_MAX 28000 onload set EF TCP SHARED LOCAL PORTS 28000 onload\_set EF\_TCP\_SHARED\_LOCAL\_PORTS\_PER\_IP 1 onload\_set EF\_TCP\_SHARED\_LOCAL\_PORTS\_REUSE\_FAST 1 onload\_set EF\_TCP\_SHARED\_LOCAL\_PORTS\_NO\_FALLBACK 1

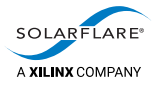

```
#epoll configuration
onload_set EF_UL_EPOLL 3
onload_set EF_EPOLL_MT_SAFE 1
#reduce transmit CPU load
onload set EF TX PUSH 0
onload_set EF_PIO 0
onload_set EF_CTPIO 0
# Adjustments for potentially-lossy network environment
onload_set EF_TCP_INITIAL_CWND 14600
onload_set EF_DYNAMIC_ACK_THRESH 4
onload_set EF_TAIL_DROP_PROBE 1
onload_set EF_TCP_RCVBUF_MODE 1
```
### <span id="page-24-0"></span>**A.2 The Netty Cloud Onload profiles**

There are two Netty Cloud Onload profiles.

• The *performance profile* is designed to get maximum performance, including best throughput and transaction rate, as well as best average and 99 percentile transaction response times.

However this profile relies on the application threads having exclusive use of physical CPU cores. To get best performance, you must explicitly pin application threads to physical cores (avoiding threads sharing hyperthreaded CPU cores), and also ensure there are enough unused CPU cores for other applications to use.

This profile constantly polls for network events to achieve the lowest latency possible, and so has higher CPU usage. CPU utilization metrics no longer provide a usable indication of system load.

• The *balanced profile* is designed also to get maximum performance, while avoiding the trade-offs associated with the performance profile.

This profile does not rely on the application threads having exclusive use of physical CPU cores. CPU cores may be shared with other applications, hyperthreads may be used, and CPU utilization metrics indicate system load.

Under high load conditions, this profile should deliver throughput and transaction rates that are equivalent to the performance profile. At lower traffic rates, CPU usage is reduced, but transaction response times might increase. However, response times will be better than when not running Onload.

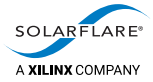

The differences between these profiles are at the start of the profile files. See:

- [The nettyio-performance profile on page](#page-25-0) 23
- [The nettyio-balanced profile on page](#page-26-0) 24.

#### <span id="page-25-0"></span>**The nettyio-performance profile**

The nettyio-performance.opf Cloud Onload profile is as follows:

```
# netty.io performance profile
# Enable polling / spinning.  When the application makes a blocking call
# such as recv() or poll(), this causes Onload to busy wait for up to 100ms
# before blocking.
#
onload_set EF_POLL_USEC 100000
# Use EPOLL mode 3 as will provide the best scalability and speed
# EPOLL can be multithread safe, as netty poll architecture is single threaded
onload_set EF_UL_EPOLL 3
onload_set EF_EPOLL_MT_SAFE_1
onload_set EF_RXQ_SIZE 4096
onload set EF CLUSTER IGNORE 1
# Enable receive packet event batching, this adds a small latency
# cost, but improves transaction rate/efficiency
onload set EF_HIGH_THROUGHPUT_MODE 1
# Disable CTPIO and PIO as these reduce CPU efficiency and don't
# for this class of application, bring major benefits.  If
# absolutely best latency is needed, then consider enabling them.
onload set EF CTPIO 0
onload set EF PIO 0
```
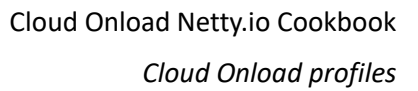

<span id="page-26-0"></span>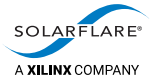

#### **The nettyio-balanced profile**

onload\_set EF\_PIO 0

The nettyio-balanced.opf Cloud Onload profile is as follows:

```
# netty.io balanced profile
```
# Enable small amount of polling / spinning. When the application makes a blocking call # such as recv() or poll(), this causes Onload to busy wait for up to 20us # before blocking. # onload set EF INT DRIVEN 0 onload\_set EF\_POLL\_USEC 20 # Prevent spinning inside socket calls. onload\_set EF\_PKT\_WAIT\_SPIN 0 onload\_set EF\_TCP\_RECV\_SPIN 0 onload\_set EF\_TCP\_SEND\_SPIN 0 onload\_set EF\_TCP\_CONNECT\_SPIN 0 onload\_set EF\_TCP\_ACCEPT\_SPIN 0 onload\_set EF\_UDP\_RECV\_SPIN 0 onload\_set EF\_UDP\_SEND\_SPIN 0 # Use EPOLL mode 3 as will provide the best scalability and speed # EPOLL can be multithread safe, as netty poll architecture is single threaded onload\_set EF\_UL\_EPOLL 3 onload\_set EF\_EPOLL\_MT\_SAFE 1 onload\_set EF\_RXQ\_SIZE 4096 onload set EF CLUSTER IGNORE 1 # Enable receive packet event batching, this adds a small latency # cost, but improves transaction rate/efficiency onload\_set EF\_HIGH\_THROUGHPUT\_MODE 1 # Disable CTPIO and PIO as these reduce CPU efficiency and don't # for this class of application, bring major benefits. onload\_set EF\_CTPIO 0